# **[07 – Fotografare pianeti,](https://www.astrotrezzi.it/astrocorsi/newbie/07-fotografare-pianeti-stelle-e-via-lattea/) [stelle e Via Lattea](https://www.astrotrezzi.it/astrocorsi/newbie/07-fotografare-pianeti-stelle-e-via-lattea/)**

Finalmente siamo arrivati all'obiettivo di questo corso: riprendere il cielo stellato. Nelle lezioni precedenti dovremmo aver imparato a mettere a fuoco un soggetto puntiforme (vedi *La nostra prima immagine notturna*), ad inquadrarlo e a settare i parametri fondamentali dello scatto ovvero ISO, diaframma e tempo di esposizione. Applichiamo quindi il tutto ai lampioni in moto che ogni notte ci accompagnano: le stelle.

### COSA PORTARE CON NOI

Come sempre la prima azione da compiere è preparare il nostro setup fotografico che consiste in una reflex digitale accompagnata da un obiettivo grandangolare o fisheye. L'ideale sarebbe possedere obiettivi molto luminosi (ovvero che partono da bassi valori di diaframma a tutta apertura) e a focale fissa (data la migliore qualità ottica). Portiamo inoltre con noi un telecomando per lo scatto remoto ed un cavalletto fotografico in grado di supportare la fotocamera digitale. Per visionare i tasti nella notte consigliamo l'utilizzo di una torcia rossa. Ricordatevi di vestirvi pesanti, soprattutto nella stagione invernale. Le batterie della reflex devono essere cariche e se possibile acquistatene alcune di riserva. Formattate la vostra schedina CF o SD dopo aver ovviamente scaricato le immagini presenti. Il vostro setup fotografico dovrebbe essere quello illustrato in Figura 1:

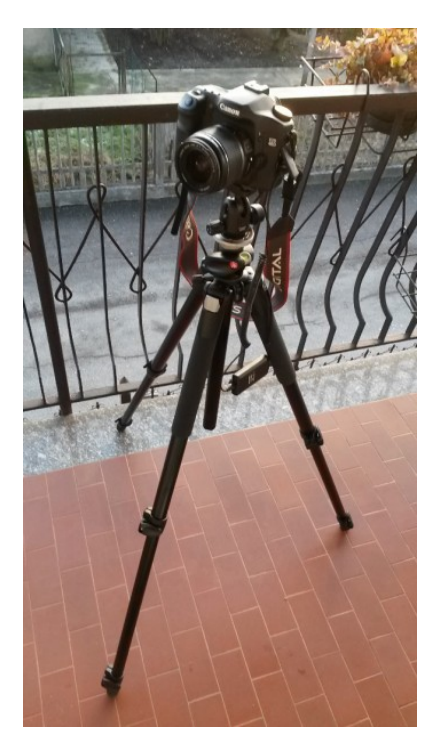

Figura 1: setup astrofotografico: corpo macchina, obiettivo, telecomando per scatto remoto, cavalletto fotografico.

SCEGLIERE IL LUOGO

Dirigiamoci in auto (o a piedi se siete sportivi!) in un luogo buio, lontano dai centri urbani. Ricordatevi che l'inquinamento luminoso è visibile anche a chilometri di distanza dalla sorgente e quindi, se possibile, cimentatevi nelle regioni più impervie e meno popolate del nostro paese. Se siete soli optate per luoghi o non raggiungibili in auto o vicino a rifugi o piccoli alberghi. Questo vi eviterà di incorrere in sgradevoli incontri con ubriachi e malintenzionati. Se siete in gruppo ovviamente avrete più libertà di movimento. Come detto nelle scorse lezioni ricordatevi di utilizzare sempre la torcia di colore rosso evitando luci di altri colori (fari delle auto, luci di cortesia, torce led, laser…) al fine di non disturbare eventuali altri astrofili visualisti presenti. Se avete intenzione di passare tutta la notte all'esterno, specialmente in inverno, consigliamo l'utilizzo di false

batterie che vi permettono di alimentare la reflex con la batteria dell'automobile. In questo caso fate attenzione a non scaricarla  $\Box$ . Se possibile ricordatevi di non riprendere la luce diretta delle luci delle città o di paesi, a meno che non si vogliano utilizzare come ambientazione. Questa infatti tende ad amplificare l'inquinamento luminoso e saturare il sensore.

#### IMPOSTAZIONI PER LO SCATTO

Purtroppo, seppur con continui miglioramenti con il passare del tempo e dei modelli, le reflex digitali non sono così sensibili alla luce. In altre parole, in assenza di luce è necessario utilizzare lunghi tempi di esposizione per ottenere immagini corrette. Dato però che la volta celeste e quindi le stelle, i pianeti e la Via Lattea, si muovono durante la notte; al fine di non ottenere del mosso è necessario ridurre i tempi di esposizione al minimo. Come fare a risolvere questo dilemma? Il primo passo è quello di aumentare al massimo la sensibilità ISO in modo che la nostra reflex non perda neppure un fotone. Questo ovviamente aumenterà la rumorosità dell'immagine ma purtroppo è il prezzo che dobbiamo pagare per ottenere immagini decenti. Successivamente sarà necessario aprire completamente il diaframma in modo da far "andare" più luce possibile sul sensore. Con questi due semplici passi abbiamo fatto tutto il possibile per rendere super-sensibile la nostra reflex. A questo punto non ci resta che scattare con un tempo di esposizione dettato dal moto della volta celeste. Per determinare questo tempo di esposizione possiamo utilizzare il comodo programma VIRGO sviluppato da ASTROtrezzi.it (scaricabile aratuitamente all'indirizzo <http://www.astrotrezzi.it/?p=3438> ) . Siete quindi pronti… premete il vostro telecomando per lo scatto remoto e click! La foto è fatta (dovreste aver ottenuto un'immagine simile a quella di Figura 2).

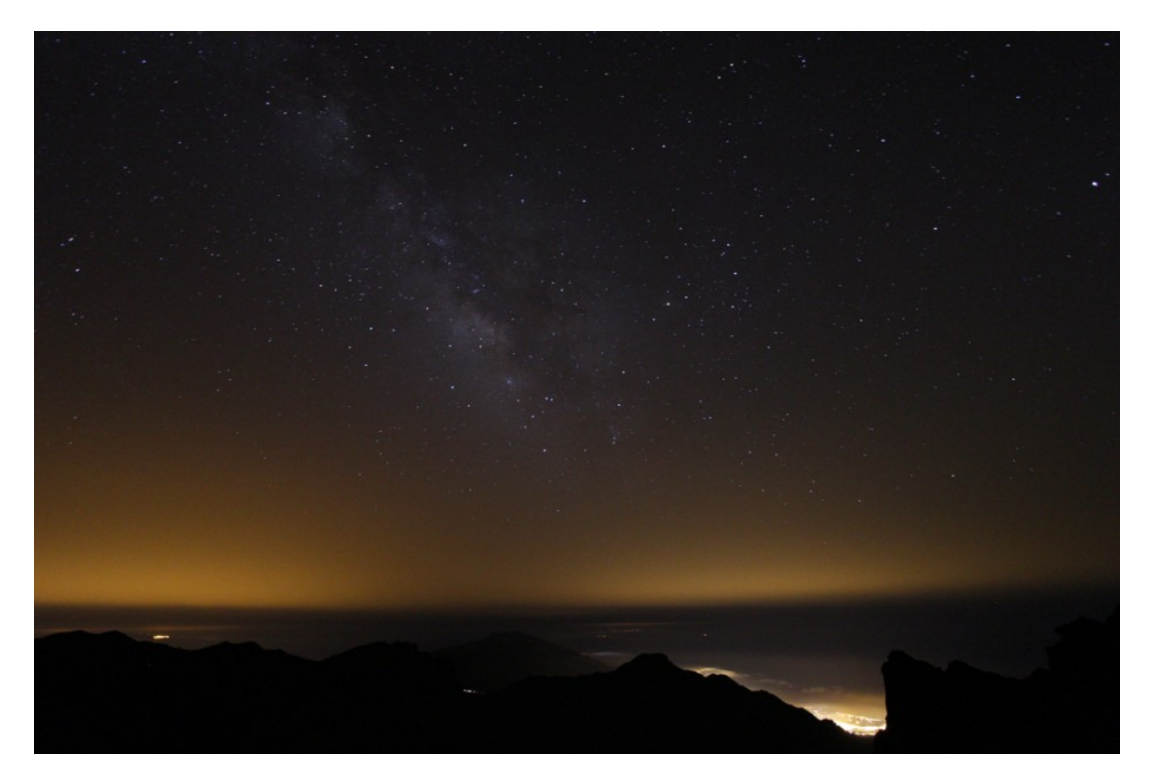

Figura 2: La Via Lattea di La Palma (Spagna), ripresa con una Canon EOS 7D e obiettivo zoom a focale 10 mm, f/3.5, 1600 ISO, 44 secondi. (Cortesia MAIA MOSCONI)

Non siete ancora soddisfatti del vostro scatto? Non vi preoccupate, avrete modo di imparare le tecniche di elaborazione al computer nelle prossima lezione. Per il momento limitatevi ad inquadrare il vostro soggetto, mettere a fuoco (utilizzando la tecnica riportata nella lezione *[La nostra prima immagine notturna](https://davidetrezzi.wordpress.com/newbie/la-nostra-prima-immagine-notturna/)*) e scattare in modo da ottenere il maggior numero di stelle puntiformi (o quasi). Ovviamente scattate sempre in RAW al fine di ottenere il massimo dalle vostre foto.

## PIANETI E VIA LATTEA

Le stelle non sono gli unici soggetti astrofotografici: anzi! Un soggetto molto ripreso e spesso utilizzato come ambientazione per paesaggi mozzafiato è la Via Lattea. Questa è una regione di cielo più densa di stelle che rappresenta per l'appunto il disco della nostra galassia. La Via Lattea è visibile comodamente in tutte le stagioni dell'anno esclusa la primavera. In estate vediamo la parte più bella ovvero il centro della nostra galassia, mentre d'inverno questa diventa diffusa mostrandoci le

parti più periferiche. La Figura 2 rappresenta per l'appunto la Via Lattea estiva. Per gli astrofotografi in astinenza (forse completa) di astronomia consigliamo l'utilizzo del software Stellarium (scaricabile gratuitamente all'indirizzo <http://www.stellarium.org/it/> ) capace di simulare, come un planetario, il cielo visibile in un qualsiasi punto del globo ad una qualsiasi data dell'anno.

Nella Via Lattea sono presenti numerose nebulose che però sono oggetti deboli e quindi difficilmente "rivelabili" dal vostro sensore. L'unica semplice da riprendere è la *Grande Nebulosa di Orione* nota anche con la sigla M42, visibile d'inverno nella costellazione omonima. Per individuare la posizione di M42, così come quella dei pianeti del Sistema Solare che appaiono come stelle molto luminose in moto rispetto alle "stelle fisse" che costituiscono le costellazioni (vedi Figura 3), utilizzate ancora una volta il software Stellarium. Questo programma vi guiderà nelle vostre riprese notturne dalla prima all'ultima lezione di questo corso. Anche gli astrofotografi più esperti utilizzano Stellarium per pianificare le proprie nottate.

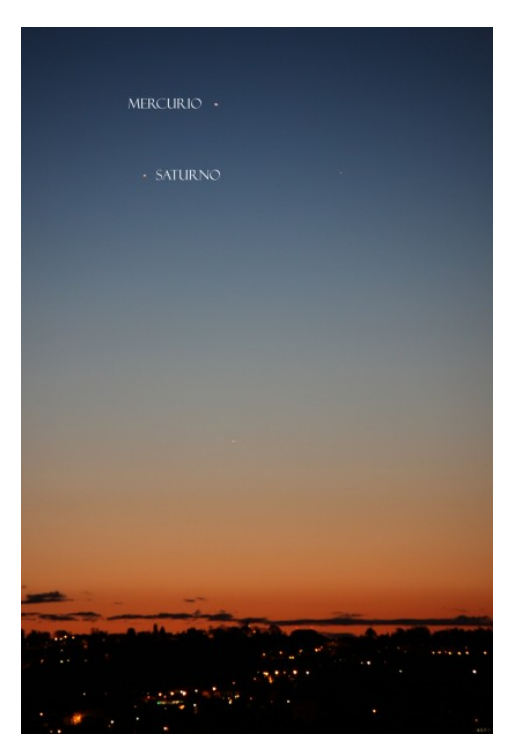

Figura 3: pianeta Mercurio e Saturno all'alba del 25 novembre 2013.

## ESERCIZIO

Realizzare una o più immagini di un cielo stellato con o senza Via Lattea/pianeti. Indicare i dati di scatto in un file di testo e caricarlo insieme ai file RAW nell'apposita cartella di Dropbox assegnata all'iscrizione al corso. Per maggiori informazioni e dubbi scrivete all'indirizzo [corso@astrotrezzi.it](mailto:corso@astrotrezzi.it) . Solo le immagini inviate avranno il supporto all'elaborazione con Photoshop CS.